# **C2110** *Operační systém UNIX a základy programování*

### **2. lekce / modul 2**

#### **PS/2020 Distanční forma výuky: Rev2**

#### Petr Kulhánek

kulhanek@chemi.muni.cz

Národní centrum pro výzkum biomolekul, Přírodovědecká fakulta Masarykova univerzita, Kamenice 5, CZ-62500 Brno

C2110 Operační systém UNIX a základy programování 2. lekce / modul 2 -1-

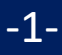

# **Příkazy**

➢ **manuálové stránky**

➢ **základní zjišťovací příkazy** 

2110 Operační systém UNIX a základy programování 2. lekce / modul 2 -2-

## **Nápověda k příkazům**

#### **Manuálové stránky (aneb co dělat, když si nevím rady)***:*

**man** vypíše manuálovou stránku příkazu

\$ **man** [section\_number] topic

jméno příkazu, funkce, tématu, kapitoly apod.

#### *Dostupné sekce:*

❑ *Section 1* user commands ❑ *Section 2* system calls ❑ *Section 3* library functions ❑ *Section 4* special files ❑ *Section 5 file formats*

❑ *Section 6* games ❑ *Section 7* conventions and miscellany ❑ *Section 8* administration and privileged commands ❑ *Section L* math library functions

❑ *Section N* tcl functions

Číslo sekce je nutné udávat u témat se stejným jménem zařazených do různých sekcí.

\$ man 1 printf manuálová stránka příkazu printf

\$ man 3 printf manuálová stránka funkce printf() jazyka C

## **Nápověda, hledání příkazů**

#### *Navigace v textu nápovědy:*

- posun v textu po řádcích (kurzorové šipky nahoru a dolů nebo klávesy **j** a **k**)
- posun v textu po stránkách (**PgDn** a **PgUp** nebo klávesy **f** a **b**)
- vyhledávání ( **/hledaný\_text** , klávesa **n** pro další vyhledávání )
- zavření nápovědy (klávesa **q**)

*On-line manuálové stránky ve formátu HTML:*

### http://linux.die.net/man/

#### **Užitečné příkazy:**

**whatis** vypíše krátký popisek příkazu (z manuálové stránky) **apropos** hledá příkazy obsahující v popisku v manuálu zadané klíčové slovo **info** zobrazení info stránek příkazů (obdoba manuálových stránek)

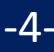

### **Popis/zadávání příkazu**

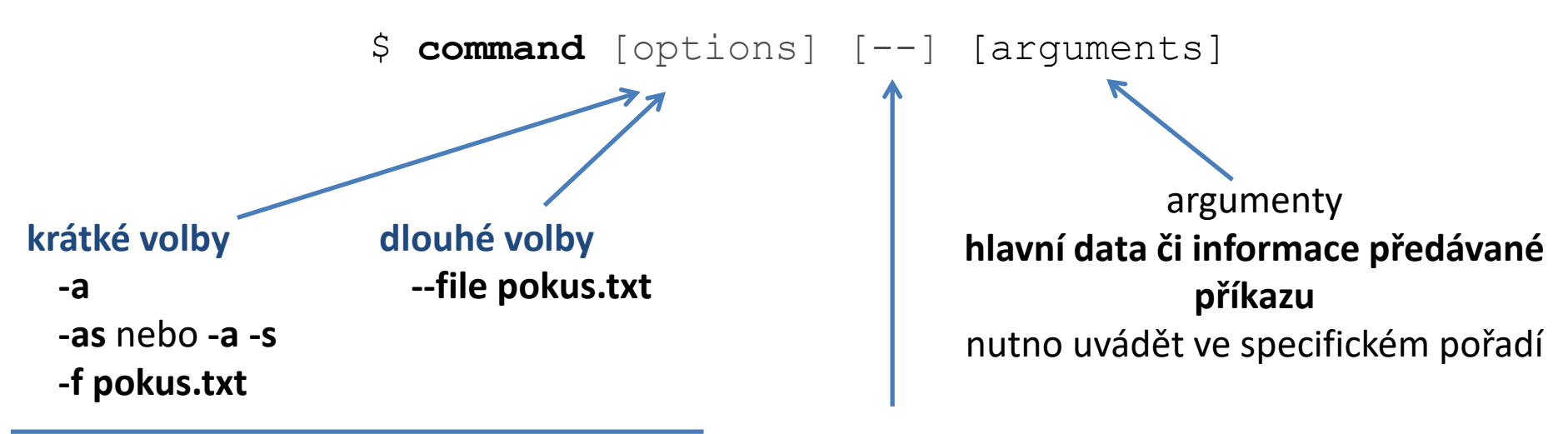

rozšiřují/mění chování příkazu lze většinou uvádět v libovolném pořadí ukončení zadávání voleb, je nutné použít jen ve velmi speciálních případech, běžně se nepoužívá

**[]** značí **volitelné** volby nebo argumenty **<>** značí **povinné** volby nebo argumenty, popř. je uvedeno bez závorek

# **Zjišťovací příkazy**

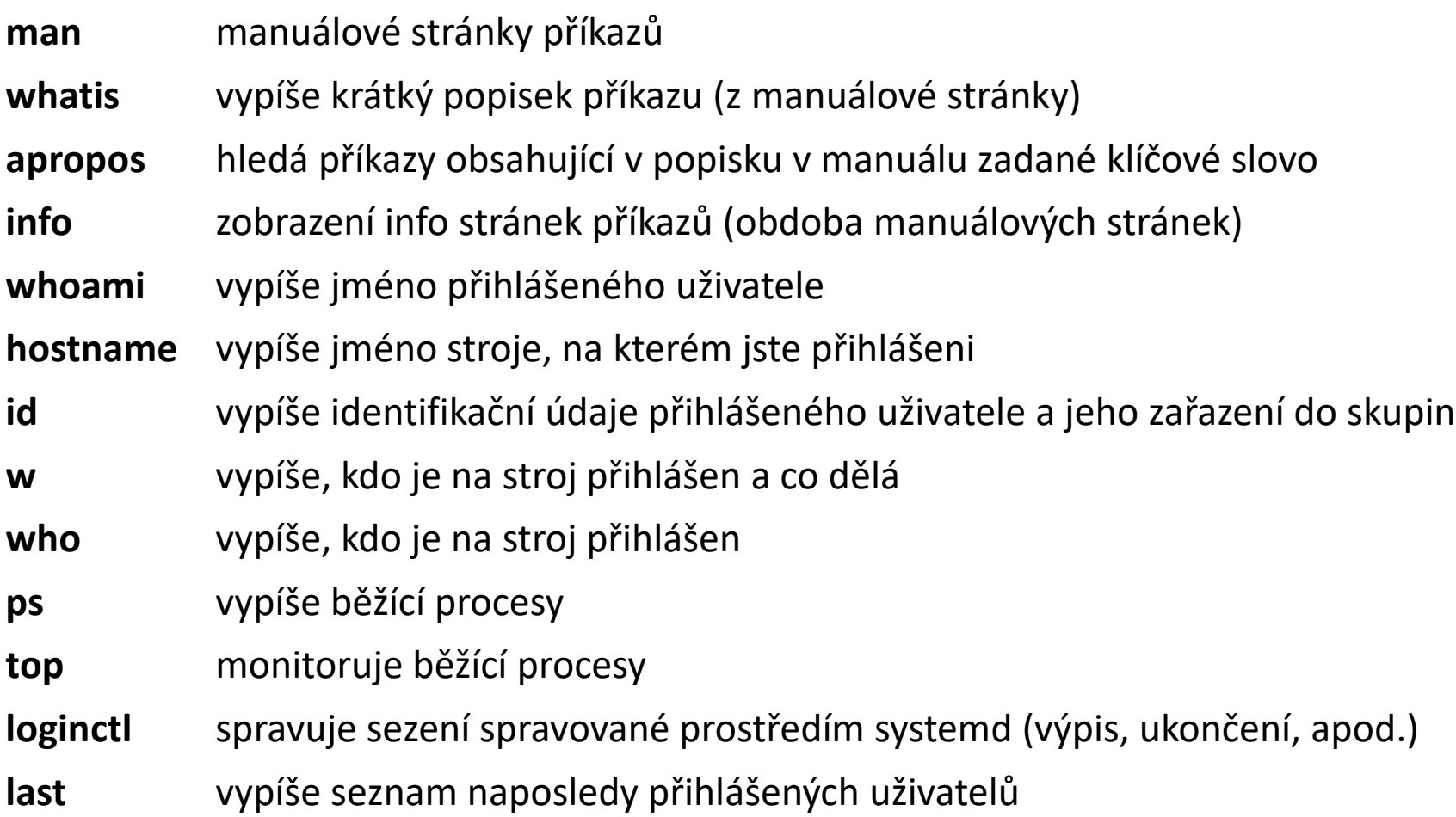

# **Cvičení 1**

- 1. Přihlaste se na uzel wolf02.ncbr.muni.cz
- 2. Najděte manuálové stránky ze sekce 1, které obsahují klíčové slovo **directory** nebo **directories**. Který příkaz slouží k vytváření adresářů?
- 3. Jaké je celé jméno vašeho počítače (příkaz **hostname** a volba dle manuálových stránek).
- 4. Vypište vaše přihlašovací jméno příkazem **whoami**.
- 5. Jaké je vaše identifikační číslo (uid)?
- 6. Zjistěte, kdo je přihlášen na pracovní stanici wolf02 příkazem **w** a **who**.
- 7. Jaký je rozdíl mezi příkazy **w** a **who** podle manuálových stránek nebo příkazu **whatis**?
- 8. Vypište sezení pomocí příkazu **loginctl** a **last**. Jaký je mezi nimi rozdíl?
- 9. Nechte si vypisovat přehled o běžících procesech příkazem **top** (běh příkazu se ukončuje klávesou q).